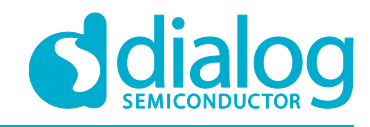

# <span id="page-0-0"></span>**Abstract**

*This document describes how to port and integrate the DA9062 PMIC driver with WaRP7.*

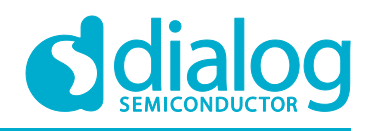

# <span id="page-1-0"></span>**Contents**

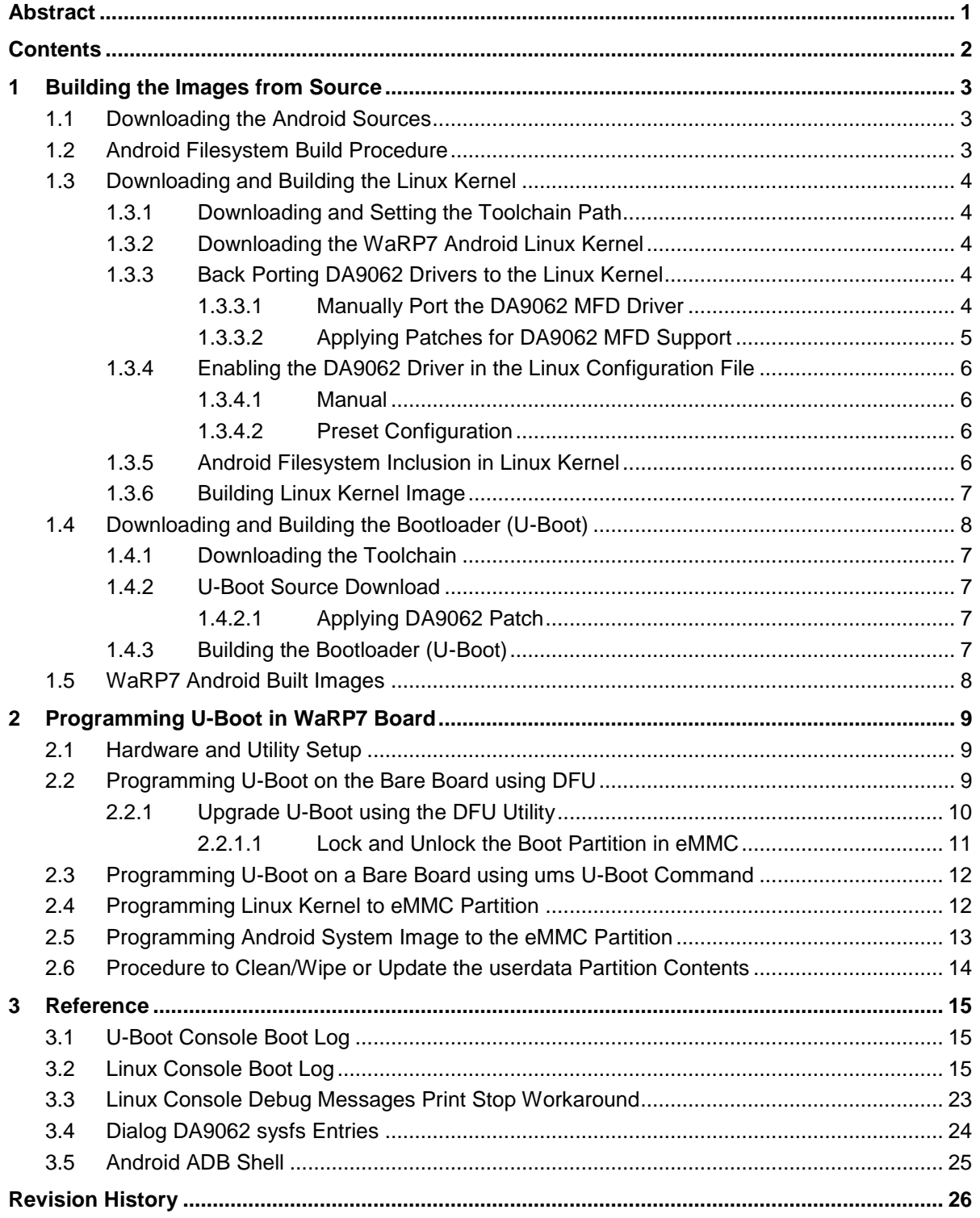

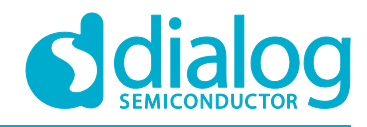

# <span id="page-2-0"></span>**1 Building the Images from Source**

#### <span id="page-2-1"></span>**1.1 Downloading the Android Sources**

To get the Android source code for WaRP7, follow the steps below:

#### **NOTE**

All the below steps are done in Linux Host (Ubuntu 14.04.5 LTS).

For more information see [https://github.com/WaRP7/WaRP7-User-Guide/blob/Android\\_Dev/07-](https://github.com/WaRP7/WaRP7-User-Guide/blob/Android_Dev/07-Chapter/Android.adoc) [Chapter/Android.adoc.](https://github.com/WaRP7/WaRP7-User-Guide/blob/Android_Dev/07-Chapter/Android.adoc)

```
$ cd ~ ~$ mkdir myandroid
$ mkdir bin
$ cd myandroid
$ curl http://commondatastorage.googleapis.com/git-repo-downloads/repo > ~/bin/repo
$ chmod a+x ~/bin/repo
$ ~/bin/repo init -u https://github.com/WaRP7/android_manifest.git -b 
imx_L5.1.1_2.0.0_7d-beta
# this command loads most needed repos. Therefore, it can take several hours to load.
$ ~/bin/repo sync
$ cd ~/myandroid/prebuilts/gcc/linux-x86/arm
$ git clone https://android.googlesource.com/platform/prebuilts/gcc/linux-x86/arm/arm-
eabi-4.6
$ cd arm-eabi-4.6
$ git checkout android-4.4.3 r1
```
# <span id="page-2-2"></span>**1.2 Android Filesystem Build Procedure**

- 1. Change to the top-level build directory.
- \$ cd ~/myandroid
- 2. Set up the environment for building. This only configures the current terminal.
- \$ source build/envsetup.sh
- 3. Execute the Android lunch command.
- \$ lunch warp7-eng
- 4. Execute the make command to generate the image.
- \$ make 2>&1 | tee build-log.txt

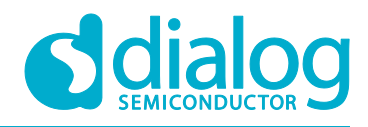

# <span id="page-3-0"></span>**1.3 Downloading and Building the Linux Kernel**

The kernel for Android has special drivers such as binder and lowmemkiller which are integrated in the Android root.

#### <span id="page-3-1"></span>**1.3.1 Downloading and Setting the Toolchain Path**

1. Create a folder in the user directory /dialog/Freescale/github.com/Warp7:

```
$ cd /dialog/Freescale/github.com/Warp7
$ git clone https://android.googlesource.com/platform/prebuilts/gcc/linux-x86/arm/arm-
eabi-4.6
```
#### 2. Set up the toolchain path:

```
export ARCH=arm
export CROSS_COMPILE=arm-eabi-
export PATH=/dialog/Freescale/github.com/Warp7/arm-eabi-4.6/bin:$PATH
```
#### <span id="page-3-2"></span>**1.3.2 Downloading the WaRP7 Android Linux Kernel**

```
$ git clone https://github.com/WaRP7/linux-fslc.git
$ cd linux-fslc
$ git checkout -b <name your branch> origin/linux 4.1.29
```
#### <span id="page-3-3"></span>**1.3.3 Back Porting DA9062 Drivers to the Linux Kernel**

This section describes how to back port Dialog's DA9062 drivers from Linux kernel version v4.4.3 to v4.1.29 as used in WaRP7.

This driver can also be built as a module called da9062-regulator.

#### <span id="page-3-4"></span>**1.3.3.1 Manually Port the DA9062 MFD Driver**

#### **NOTE**

Patches can be applied instead of this manual process, see Section [1.3.3.2.](#page-4-0)

Carry out the following in Linux Source Directory <linux-fslc>folder.

```
drivers/mfd/da9062-core.c
```

```
drivers/mfd/Makefile
      obj-$(CONFIG_MFD_DA9062) += da9062-core.o
drivers/mfd/Kconfig
config MFD_DA9062
         tristate "Dialog Semiconductor DA9062 PMIC Support"
         select MFD_CORE
         select REGMAP_I2C
        select REGMAP IRQ
         depends on I2C=y
        help
           Say yes here for support for the Dialog Semiconductor DA9062 PMIC.
           This includes the I2C driver and core APIs.
           Additional drivers must be enabled in order to use the functionality
           of the device.
drivers/regulator/da9062-regulator.c
```

```
drivers/regulator/Makefile
      obj-$(CONFIG_REGULATOR_DA9062) += da9062-regulator.o
```
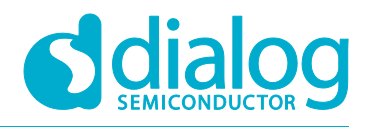

drivers/regulator/Kconfig config REGULATOR\_DA9062 tristate "Dialog Semiconductor DA9062 regulators" depends on MFD\_DA9062 help Say y here to support the BUCKs and LDOs regulators found on DA9062 PMICs.

#### <span id="page-4-0"></span>**1.3.3.2 Applying Patches for DA9062 MFD Support**

- 1. Copy patches from the release folder WaRP7-DA9062/patches/linux to the Linux Source Directory.
- 2. In Linux Source Directory <linux-fslc>folder:

\$ patch –p1 < ../0001-Added-Dialog-da9062-regulator-Support-from-linux-v4..patch

\$ patch –p1 < ../0002-Updated-with-da9062-in-warp7-dts-mfd-and-rtc-driver-.patch

After porting the files, changes will be reflected during commit.

```
commit 00e096f74665db436555ddf06b3df6ccb531707b
Date: Thu Apr 19 18:29:03 2018 +0530
Updated with da9062 in warp7 dts, mfd and rtc driver porting
arch/arm/boot/dts/imx7d-warp.dts | 84 ++-
drivers/mfd/da9062-core.c | 3 +<br>drivers/rtc/Kconfig | 10 +
drivers/rtc/Kconfig | 10 +
 drivers/rtc/Makefile | 1 +drivers/rtc/rtc-da9062.c | 370 +++++++++++++
 include/linux/mfd/da9062/core.h | 50 ++
include/linux/mfd/da9062/registers.h | 1108 ++++++++++++++++++++++++++++++++++
7 files changed, 1583 insertions(+), 43 deletions(-)
commit 4fe68ba858ac1165acdd1eddf0712c1e238700e4
Date: Tue Mar 27 15:23:19 2018 +0530
    Added Dialog da9062 regulator Support from linux v4.4.3 source
arch/arm/boot/dts/imx7d-warp.dts | 24 +-
 drivers/mfd/Kconfig | 13 +
 drivers/mfd/Makefile | 1 +drivers/mfd/da9062-core.c | 533 ++++++++++++++++++++++
 drivers/regulator/Kconfig | 11 +
 drivers/regulator/Makefile | 1 +drivers/regulator/da9062-regulator.c | 841 +++++++++++++++++++++++++++++++++++
 drivers/watchdog/Kconfig | 9 +
 drivers/watchdog/Makefile | 1 +
drivers/watchdog/Makefile | 1 +<br>drivers/watchdog/da9062 wdt.c | 254 ++++++++++++
10 files changed, 1676 insertions(+), 12 deletions(-)
```
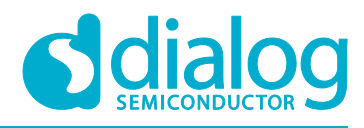

#### <span id="page-5-0"></span>**1.3.4 Enabling the DA9062 Driver in the Linux Configuration File**

#### <span id="page-5-1"></span>**1.3.4.1 Manual**

defconfig : arch/arm/configs/imx\_v7\_android\_defconfig make menuconfig CONFIG REGULATOR DA9062=y CONFIG MFD  $D\overline{A}906\overline{2}=y$ CONFIG\_DA9062\_WATCHDOG=y CONFIG\_RTC\_DRV\_DA9062=m

#### <span id="page-5-2"></span>**1.3.4.2 Preset Configuration**

```
$ cp WaRP7-DA9062/patches/linux/warp7_defconfig .config
$ make menuconfig
#Note: make sure that warp7_defconfig is taken for kernel configuration and save it as 
.config
```
#### <span id="page-5-3"></span>**1.3.5 Android Filesystem Inclusion in Linux Kernel**

#### In Linux Source Directory <linux-fslc>folder:

#Copy Android root initrd files from Android Source Build #Correct Permission should be set before binding it with the Linux Kernel \$ cp ~/myandroid/out/target/product/warp7/root/ . –a

#Alternatively, Use the pre-built filesystem released with this document \$ tar –xzf WaRP7-DA9062/Binaries/root-android-initrd.tgz

To set the correct permission in the root directory for the system to boot to Android Home Screen, follow the sequence below:

\$ cd root/ \$ chmod 0755 init.rc \$ chmod 0644 default.prop init.environ.rc init.usb.rc init.freescale.rc init.zygote32.rc init.trace.rc ueventd.rc ueventd.freescale.rc \$ chmod 0644 fstab.freescale property contexts seapp contexts selinux version sepolicy service\_contexts \$ cd ..

The following shows the initrd root/ files with the appropriate modes/permission for proper Android Booting.

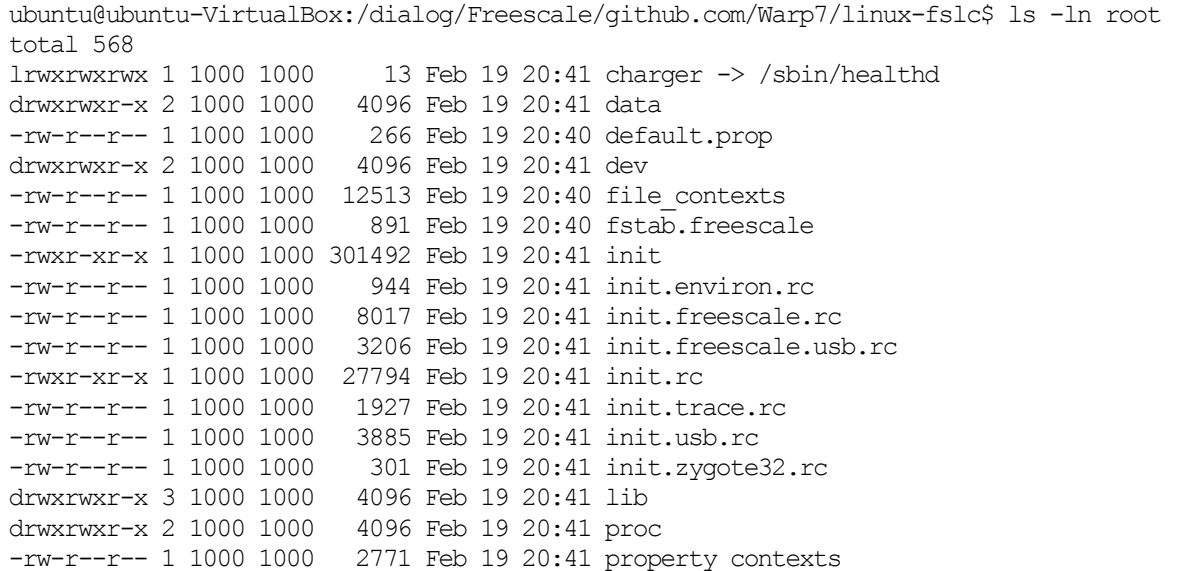

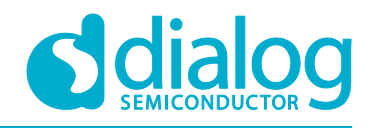

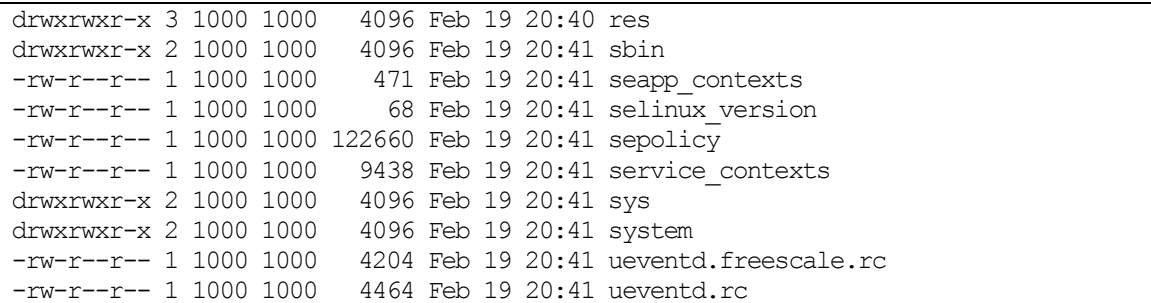

### <span id="page-6-0"></span>**1.3.6 Building Linux Kernel Image**

\$ make ARCH=arm CROSS\_COMPILE=arm-eabi- zImage

\$ make ARCH=arm CROSS\_COMPILE=arm-eabi- modules

\$ make ARCH=arm CROSS\_COMPILE=arm-eabi- imx7d-warp.dtb

#### **NOTE**

Replace the source paths with your development folder paths.

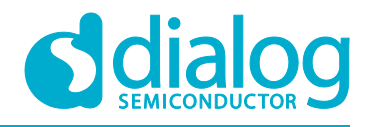

# <span id="page-7-0"></span>**1.4 Downloading and Building the Bootloader (U-Boot)**

#### <span id="page-7-1"></span>**1.4.1 Downloading the Toolchain**

```
$ cd /dialog/toolchain/
```

```
$ wget https://releases.linaro.org/components/toolchain/binaries/6.4-2017.11/arm-
eabi/gcc-linaro-6.4.1-2017.11-x86 64 arm-eabi.tar.xz
$ tar -xxf gcc-linaro-6.4.1-2017.11-x86 64 arm-eabi.tar.xz
```
# <span id="page-7-2"></span>**1.4.2 U-Boot Source Download**

```
$ cd /dialog/Freescale/github.com/
```

```
$ git clone https://github.com/Freescale/u-boot-fslc
```
\$ git checkout –b 2018.03+fslc origin/2018.03+fslc

#### <span id="page-7-3"></span>**1.4.2.1 Applying DA9062 Patch**

Copy patches from the release folder WaRP7-DA9062/patches/ u-boot-2018-03-fslc to the U-Boot Source Directory u-boot-fslc.

\$ patch –p1 < ../0001-Added-dialog-da9062-pmic-support-instead-of-pzf3000-.patch

Patch Output with the Commit history:

```
commit 02a1a3754bb2cc974b856f44cef2b61ee94624c3
Date: Thu Apr 19 18:34:36 2018 +0530
Added dialog da9062 pmic support instead of pzf3000 pmic with warp7
board/warp7/warp7.c | 30 +-
include/configs/warp7.h | 19 +
include/power/da9062_pmic.h | 1111 +++++++++++++++++++++++++++++++++++++++++++
3 files changed, 1151 insertions(+), 9 deletions(-)
```
# <span id="page-7-4"></span>**1.4.3 Building the Bootloader (U-Boot)**

```
export PATH=$PATH:/dialog/toolchain/gcc-linaro-6.4.1-2017.11-x86_64_arm-eabi/bin
export CROSS_COMPILE=arm-eabi-
export ARCH=arm
make warp7_defconfig
make
```
# <span id="page-7-5"></span>**1.5 WaRP7 Android Built Images**

The Android images will be available in the following folders:

- /dialog/Freescale/github.com/Warp7/linux-fslc contains: zImage (Linux Image with initrd) imx7d-warp.dtb imx7d-warp.dts
- /dialog/Freescale/github.com/u-boot-fslc contains: u-boot.imx-2018-03
- myandroid contains the system image (Android Filesystem) : myandroid/out/target/product/warp7/system.img

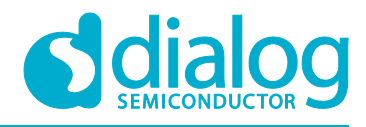

# <span id="page-8-0"></span>**2 Programming U-Boot in WaRP7 Board**

#### <span id="page-8-1"></span>**2.1 Hardware and Utility Setup**

- 1. Change the Warp7 CPU Board's BOOT MODE Switches to USB Serial Downloader Mode BOOT\_MODE[1:0] "01".
- 2. Power the WaRP7 board by connecting the CPU board OTG interface to Host, USB OTG acts as a programming interface.
- 3. Connect the USB serial cable between the WaRP7 IO board and the host system for serial console messages. Open a serial terminal minicom or teraterm/hyperterminal and get the u-boot console message and prompt.
- 4. Download and build the i.MX USB Loader using the source in the HOST system: \$ git clone https://github.com/boundarydevices/imx\_usb\_loader \$ make
- 5. Install **dfu-util**:<http://dfu-util.sourceforge.net/releases/> (if you are in a Debian distribution then you can get it via the libdfu-dev package)
- 6. Install **libusb**:<http://libusb.org/> (if you are in a Debian distribution then you can get it via libusb-dev and libusb-1.0-0-dev)

# <span id="page-8-2"></span>**2.2 Programming U-Boot on the Bare Board using DFU**

#### Load U-Boot via USB:

ubuntu@ubuntu-VirtualBox:~/devel/imx\_usb\_loader\$ sudo ./imx\_usb /dialog/Freescale/github.com/u-boot-fslc/u-boot.imx

```
config file <.//imx_usb.conf>
vid=0x066f pid=0x3780 file name=mx23 usb work.conf
vid=0x15a2 pid=0x004f file_name=mx28_usb_work.conf
vid=0x15a2 pid=0x0052 file name=mx50 usb work.conf
vid=0x15a2 pid=0x0054 file name=mx6 usb work.conf
vid=0x15a2 pid=0x0061 file name=mx6 usb work.conf
vid=0x15a2 pid=0x0063 file name=mx6 usb work.conf
vid=0x15a2 pid=0x0071 file name=mx6 usb work.conf
vid=0x15a2 pid=0x007d file_name=mx6_usb_work.conf
vid=0x15a2 pid=0x0080 file name=mx6 usb work.conf
vid=0x1fc9 pid=0x0128 file_name=mx6_usb_work.conf
vid=0x15a2 pid=0x0076 file_name=mx7_usb_work.conf
vid=0x1fc9 pid=0x0126 file_name=mx7ulp_usb_work.conf
vid=0x15a2 pid=0x0041 file_name=mx51_usb_work.conf
vid=0x15a2 pid=0x004e file name=mx53 usb work.conf
vid=0x15a2 pid=0x006a file_name=vybrid_usb_work.conf
vid=0x066f pid=0x37ff file_name=linux_qadget.conf
vid=0x1b67 pid=0x4fff file_name=mx6_usb_sdp_spl.conf
vid=0x0525 pid=0xb4a4 file_name=mx6_usb_sdp_spl.conf
config file \langle.//mx7 usb work.conf>
parse .//mx7 usb work.conf
Trying to open device vid=0x15a2 pid=0x0076
Interface 0 claimed
HAB security state: development mode (0x56787856)
== work item
filename /dialog/Freescale/github.com/u-boot-fslc/u-boot.imx
load_size 0 bytes
load_addr 0x00000000
dcd<sup>1</sup>
clear dcd 0
```
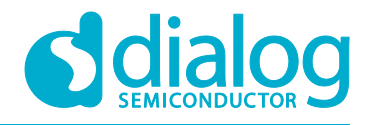

plug 1 jump\_mode 2 jump\_addr 0x00000000  $=$  end work item loading DCD table @0x910000 <<<468, 468 bytes>>> succeeded (security 0x56787856, status 0x128a8a12) clear dcd\_ptr=0x877ff42c loading binary file(/dialog/Freescale/github.com/u-boot-fslc/u-boot.imx) to 877ff400, skip=0, fsize=61c00 type=aa

<<<400384, 400384 bytes>>> succeeded (security 0x56787856, status 0x88888888) jumping to 0x877ff400

U-Boot 2018.03-00528-g7155b10-dirty (Apr 12 2018 - 18:51:16 +0530)

CPU: Freescale i.MX7S rev1.2 800 MHz (running at 792 MHz) CPU: Extended Commercial temperature grade (-20C to 105C) at 47C Reset cause: POR Board: WARP7 in non-secure mode I2C: ready DRAM: 512 MiB PMIC: DIALOG PMIC DEV ID=0x62 REV ID=0x12 MMC: FSL\_SDHC: 0 Loading Environment from MMC... \*\*\* Warning - bad CRC, using default environment Failed (-5) In: serial Out: serial Err: serial Net: usb ether Warning: usb ether (eth0) using random MAC address - b2:66:a2:c7:bc:c3

Hit any key to stop autoboot: 0

#### **Figure 1: U-Boot Boot Console Message**

#### <span id="page-9-0"></span>**2.2.1 Upgrade U-Boot using the DFU Utility**

- 1. Install the DFU utility on the Host System:
	- \$ wget http://dfu-util.sourceforge.net/releases/dfu-util-0.9.tar.gz
	- \$ tar -xzf dfu-util-0.9.tar.gz
	- \$ cd dfu-util-0.9
	- \$ ./configure
	- \$ make
	- \$ cd dfu-util-0.9/src
- 2. Run the DFU command on the u-boot

 $\Rightarrow$  dfu 0 mmc 0

#### **NOTE**

- The above dfu command waits for the following./dfu-util command to write U-Boot to eMMC.
- The eMMC might be locked to prevent the U-Boot being overwritten, see Sectio[n 2.2.1.1](#page-10-0) for locking and unlocking the eMMC before using the dfu command.

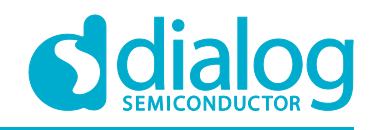

#### 3. Transfer u-boot.imx from the host PC to be flashed into the eMMC:

\$ dfu-util-0.9/src\$ sudo ./dfu-util -D /dialog/Freescale/github.com/u-boot-fslc/uboot.imx -a boot

```
dfu-util 0.9
Copyright 2005-2009 Weston Schmidt, Harald Welte and OpenMoko Inc.
Copyright 2010-2016 Tormod Volden and Stefan Schmidt
This program is Free Software and has ABSOLUTELY NO WARRANTY
Please report bugs to http://sourceforge.net/p/dfu-util/tickets/
dfu-util: Invalid DFU suffix signature
dfu-util: A valid DFU suffix will be required in a future dfu-util release!!!
Opening DFU capable USB device...
ID 0525:a4a5
Run-time device DFU version 0110
Claiming USB DFU Interface...
Setting Alternate Setting #0 ...
Determining device status: state = dfuIDLE, status = 0dfuIDLE, continuing
DFU mode device DFU version 0110
Device returned transfer size 4096
Copying data from PC to DFU device
Download [=========================] 100% 400384 bytes
Download done.
state(7) = dfuMANIFEST, status(0) = No error condition is present
state(2) = dfuIDLE, status(0) = No error condition is present
Done!
ubuntu@ubuntu-VirtualBox:~/devel/dfu-util-0.9/src
```
The following message should be seen on the U-Boot prompt after a successful program: #DOWNLOAD … OK Ctrl+C to exit …

4. Switch back the WaRP7 CPU Board's BOOT MODE Switches to default Normal Mode BOOT\_MODE[1:0] "10" (Internal Boot) to boot from eMMC.

#### <span id="page-10-0"></span>**2.2.1.1 Lock and Unlock the Boot Partition in eMMC**

It can be the case that the raw partition of your WaRP7 is unlocked. In this state, burning an image that doesn't contain U-Boot into the eMMC erases the original U-Boot.

To avoid this, the user can run the command below from the U-Boot prompt:

 $\Rightarrow$  mmc partconf 0 1 1 0

This command makes the raw partition read-only and prevents U-Boot from being changed.

If you delete U-Boot by mistake and your board does not boot, please load U-Boot from your host machine using imx usb loader.

Run the command above once you get to the U-Boot prompt to prevent U-boot from being deleted again.

You can follow the steps in Section [2.2](#page-8-2) to learn how to boot U-Boot from your host machine.

Alternatively, if your partition is locked and you would like to update U-Boot, you can unlock the raw partition using the command:

 $\Rightarrow$  mmc partconf 0 1 0 0

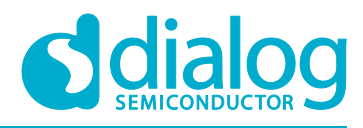

#### <span id="page-11-0"></span>**2.3 Programming U-Boot on a Bare Board using ums U-Boot Command**

- 1. Change the Warp7 CPU Board's BOOT MODE Switches to USB Serial Downloader Mode BOOT MODE[1:0] "01".
- 2. Connect both USB Serial and USB OTG cables from WaRP7 board to a Linux system. \$ lsusb

Note: check for the USB device id in the usb enumeration output list

\$ sudo ./imx\_usb /dialog/Freescale/github.com/u-boot-fslc/u-boot.imx

 $=$  > ums 0 mmc 0

\$ lsusb \$ umount /media/ubuntu/<mountpoints> Note : Unmount the automatically mounted UMS partitions if any.

\$ sudo lshw –short –class disk Note : find out the drive index X (sd<X>) from the lshw command output with UMS disk

\$ dd if=u-boot.imx bs=512 seek=2 conv=nocreat,notrunc of=/dev/sd<X> \$ sync

 $=$  > ums 0 mmc 0 CTRL + C to terminate the ums command

3. Switch back the WaRP7 CPU Board's BOOT MODE Switches to default Normal Mode BOOT\_MODE[1:0] "10" (Internal Boot) to boot from eMMC.

#### <span id="page-11-1"></span>**2.4 Programming Linux Kernel to eMMC Partition**

- 1. Power up your WaRP7, the U-Boot prompt is displayed (you can use any serial console, for example minicom).
- 2. Run the following command on u-boot:

 $\Rightarrow$  ums 0 mmc 0

You will be able to see eMMC as storage device on your computer.

\$ lsusb

Bus 001 Device 002: ID 0525:a4a5 Netchip Technology, Inc. Pocketbook Pro 903

3. If the device is already partitioned, check for the partitions and move on to copying the image.

\$ fdisk -lu /dev/sd<X>

```
# List the Partitions of WaRP7 eMMC mass storage device
$ fdisk -lu /dev/sdf
Disk /dev/sdf: 7650 MB, 7650410496 bytes
4 heads, 16 sectors/track, 233472 cylinders, total 14942208 sectors
Units = sectors of 1 * 512 = 512 bytes
Sector size (logical/physical): 512 bytes / 512 bytes
I/O size (minimum/optimal): 512 bytes / 512 bytes
Disk identifier: 0x00000000
   Device Boot Start End Blocks Id System
/dev/sdf1 2048 1050623 524288 b W95 FAT32
/dev/sdf2 1050624 2099199 524288 83 Linux
/dev/sdf3 2099200 14942207 6421504 83 Linux
```
**Figure 2: Sample Listing**

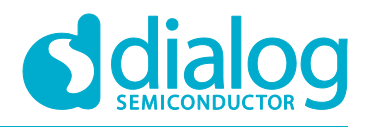

- 4. If the device is not partitioned:
	- a. Use any standard utility to make partition table. (for example, gparted).
	- b. Create three partitions, a 100 MB FAT32 partition, a 500 MB ext4 partition for the system image, and define the remaining space as an ext4 partition for user data.
	- c. Copy zImage and zImage silent to the FAT32 partition.
	- d. Copy imx7d-warp.dtb to the FAT32 partition.
	- e. Sync and unmount the partition.

#### <span id="page-12-0"></span>**2.5 Programming Android System Image to the eMMC Partition**

- 1. On the Host PC, install the FS utility used for file conversion \$ apt-get install android-tools-fsutils
- 2. On the board, go to the U-Boot prompt to update the eMMC image:

```
\Rightarrow ums 0 mmc 0
UMS: LUN 0, dev 0, hwpart 0, sector 0x0, count 0xe40000
|/- \dots
```
- 3. On the Linux host, use the following commands to list the USB device and eMMC partitions:
	- \$ lsusb
	- \$ fdisk -lu /dev/sdX
	- # List mounted partition and unmount System Image partition if auto mounted. \$ mount
	- \$ umount <SystemImageMountPoint>

#### **NOTE**

Remove the USB Serial Console Cable from IO board before starting system raw.img flashing, else the system image update may fail.

- 4. Download the Android system image to eMMC partition:
	- \$ cd ~/myandroid/out/target/product/warp7

```
$ mkdir ~/system/
```
# Testing the system.img image format by mounting it

```
$ sudo mount -o ro,loop system.img ~/system/
$1s
```
5. If either the mount or the ls command fails, system.img is in Sparse Format and needs to converted to RAW image format.

```
$ umount ~/system/
```
Convert system.img from sparse image format to RAW image format. Test and flash to eMMC partition sdX2:

```
$ sudo simg2img system.img system_raw.img
$ sudo mount -o ro,loop system_raw.img ~/system/
$ ls ~/system/
$ umount ~/system/
$ sudo dd if=system_raw.img bs=512 of=/dev/sd<X>2
```
\$ sync

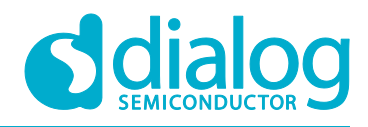

# <span id="page-13-0"></span>**2.6 Procedure to Clean/Wipe or Update the userdata Partition Contents**

#### **NOTE**

The data partition is already populated with userdata contents, so only execute the following commands if a factory reset is required.

 $\Rightarrow$  ums 0 mmc 0 ~# lsusb # findout the USB massstorage device enumerated. ~# sudo fdisk –lu # findout the USB device partitions list. ~# mount /dev/sd<X>3 /media/userdata ~# cd /media/userdata  $~\sim$ # ls Note: backup the data if needed ~# cd /media/userdata/ ~# tar czf ~/userdata-backup.tgz .  $~\sim$ # cd / ~# rm -fr /media/userdata/\* ~# mount -o loop,ro userdata-qemu.img /media/data ~# cd /media/userdata/ ~# tar -xzf /home/<user>/userdata-qemu.tgz or ~# cp -a /media/data/\* /media/userdata/. or  $~\gamma$ # tar -xzf  $~\gamma$ /data pactron final.tgz # make sure all files are in base directory ~# sync  $~\sim$ # cd / ~# umount /media/data

~# umount /media/userdata

#### In U-boot prompt, hit **Ctrl+C** to cancel the mounted MMC. Set the boot arguments as follows:

 $=$  > setenv bootargs no console suspend console=ttymxc0,115200 init=/init androidboot.hardware=freescale androidboot.selinux=disabled; fatload mmc 0:1 0x80800000 zImage\_silent; fatload mmc 0:1 0x83000000 imx7d-warp.dtb; bootz 0x80800000  $- 0x83000000$ ;

#### Or

= > setenv android 'setenv bootargs console=ttymxc0,115200 init=/init androidboot.hardware=freescale androidboot.selinux=disabled;fatload mmc 0 0x80800000 zImage silent;fatload mmc 0 0x83000000 imx7d-warp.dtb; bootz 0x80800000 -0x83000000;loadbootscript=fatload mmc \${mmcdev}:\${mmcpart} \${loadaddr} \${script};'

= > setenv bootcmd 'run android'

 $=$  > saveny

Reboot your board, Android must be up and running.

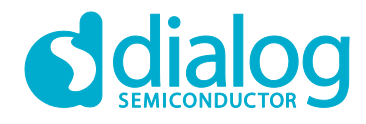

# <span id="page-14-0"></span>**3 Reference**

#### <span id="page-14-1"></span>**3.1 U-Boot Console Boot Log**

U-Boot 2018.03-00528-g7155b10-dirty (Apr 12 2018 - 18:51:16 +0530)

CPU: Freescale i.MX7S rev1.2 800 MHz (running at 792 MHz) CPU: Extended Commercial temperature grade (-20C to 105C) at 47C Reset cause: POR Board: WARP7 in non-secure mode I2C: ready DRAM: 512 MiB PMIC: DIALOG PMIC DEV ID=0x62 REV ID=0x12 MMC: FSL\_SDHC: 0 Loading Environment from MMC... \*\*\* Warning - bad CRC, using default environment Failed (-5)

In: serial Out: serial Err: serial Net: usb ether Warning: usb ether (eth0) using random MAC address - b2:66:a2:c7:bc:c3

<span id="page-14-2"></span>Hit any key to stop autoboot: 0

#### **3.2 Linux Console Boot Log**

=> setenv bootargs no\_console\_suspend console=ttymxc0,115200 init=/init androidboot.hardware=freescale androidboot.selinux=disabled; fatload mmc 0 0x80800000 zImage silent; fatload mmc 0:1 0x83000000 imx7d-warp.dtb; bootz 0x80800000 -0x83000000; 7433864 bytes read in 100 ms (70.9 MiB/s) 38867 bytes read in 10 ms (3.7 MiB/s) Kernel image @ 0x80800000 [ 0x000000 - 0x716e88 ] ## Flattened Device Tree blob at 83000000 Booting using the fdt blob at 0x83000000 Using Device Tree in place at 83000000, end 8300c7d2 Starting kernel ... Booting Linux on physical CPU 0x0 Linux version 4.1.29-00016-g4fe68ba-dirty (ubuntu@ubuntu-VirtualBox) (gcc version

4.6.x-google 20120106 (prerelease) (GCC) ) #5 SMP PREEMPT Mon Apr 2 12:21:50 IST 2018 CPU: ARMv7 Processor [410fc075] revision 5 (ARMv7), cr=10c53c7d CPU: PIPT / VIPT nonaliasing data cache, VIPT aliasing instruction cache Machine model: Warp i.MX7S Board Reserved memory: created CMA memory pool at 0x8c000000, size 320 MiB Reserved memory: initialized node linux,cma, compatible id shared-dma-pool Memory policy: Data cache writealloc PERCPU: Embedded 12 pages/cpu @8bb22000 s16960 r8192 d24000 u49152 Built 1 zonelists in Zone order, mobility grouping on. Total pages: 130048 Kernel command line: no console suspend console=ttymxc0,115200 init=/init androidboot.hardware=freescale androidboot.selinux=disabled PID hash table entries: 2048 (order: 1, 8192 bytes) Dentry cache hash table entries: 65536 (order: 6, 262144 bytes) Inode-cache hash table entries: 32768 (order: 5, 131072 bytes)

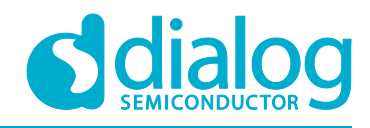

Memory: 177876K/524288K available (8205K kernel code, 466K rwdata, 2860K rodata, 1220K init, 542K bss, 18732K reserved, 327680K cma-reserved, 0K highmem) Virtual kernel memory layout:

```
 vector : 0xffff0000 - 0xffff1000 ( 4 kB)
     fixmap : 0xffc00000 - 0xfff00000 (3072 kB)
     vmalloc : 0xa0800000 - 0xff000000 (1512 MB)
     lowmem : 0x80000000 - 0xa0000000 ( 512 MB)
     pkmap : 0x7fe00000 - 0x80000000 ( 2 MB)
     modules : 0x7f000000 - 0x7fe00000 ( 14 MB)
       .text : 0x80008000 - 0x80ad6960 (11067 kB)
       .init : 0x80ad7000 - 0x80c08000 (1220 kB)
      .data : 0x80c08000 - 0x80c7cba0 (467 kB)
        .bss : 0x80c7f000 - 0x80d069ac ( 543 kB)
SLUB: HWalign=64, Order=0-3, MinObjects=0, CPUs=2, Nodes=1
Preemptible hierarchical RCU implementation.
         Additional per-CPU info printed with stalls.
        RCU restricting CPUs from NR CPUS=4 to nr cpu ids=2.
RCU: Adjusting geometry for rcu fanout leaf=16, n\overline{r} cpu ids=2
NR_IRQS:16 16
Architected cp15 timer(s) running at 8.00MHz (phys).
clocksource arch sys counter: mask: 0xffffffffffffff max cycles: 0x1d854df40,
max_idle_ns: 440795202120 ns
sched clock: 56 bits at 8MHz, resolution 125ns, wraps every 2199023255500ns
Switching to timer-based delay loop, resolution 125ns
mxc_clocksource_init 3000000
Ignoring duplicate/late registration of read_current_timer delay
clocksource mxc_timer1: mask: 0xfffffffff max_cycles: 0xfffffffff, max_idle_ns:
637086815595 ns
Console: colour dummy device 80x30
Calibrating delay loop (skipped), value calculated using timer frequency.. 16.00 
BogoMIPS (lpj=80000)
pid_max: default: 32768 minimum: 301
Mount-cache hash table entries: 1024 (order: 0, 4096 bytes)
Mountpoint-cache hash table entries: 1024 (order: 0, 4096 bytes)
CPU: Testing write buffer coherency: ok
/cpus/cpu@0 missing clock-frequency property
/cpus/cpu@1 missing clock-frequency property
CPU0: thread -1, cpu 0, socket 0, mpidr 80000000
Setting up static identity map for 0x80008280 - 0x800082d8
CPU1: failed to come online
Brought up 1 CPUs
SMP: Total of 1 processors activated (16.00 BogoMIPS).
CPU: All CPU(s) started in SVC mode.
devtmpfs: initialized
device-tree: Duplicate name in lcdif@30730000, renamed to "display#1"
VFP support v0.3: implementor 41 architecture 2 part 30 variant 7 rev 5
clocksource jiffies: mask: 0xffffffff max cycles: 0xffffffff, max idle ns:
19112604462750000 ns
pinctrl core: initialized pinctrl subsystem
NET: Registered protocol family 16
DMA: preallocated 256 KiB pool for atomic coherent allocations
cpuidle: using governor ladder
cpuidle: using governor menu
DDR type is LPDDR3!
hw-breakpoint: found 5 (+1 reserved) breakpoint and 4 watchpoint registers.
hw-breakpoint: maximum watchpoint size is 8 bytes.
imx7d-pinctrl 302c0000.iomuxc-lpsr: initialized IMX pinctrl driver
imx7d-pinctrl 30330000.iomuxc: initialized IMX pinctrl driver
gpio-reset mipi-dsi-reset: reset-gpios property missing, or not a single gpio
gpio-reset: probe of mipi-dsi-reset failed with error -22
```
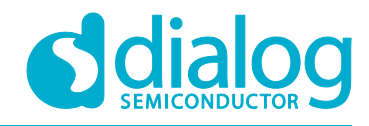

MU is ready for cross core communication! mxs-dma 33000000.dma-apbh: initialized SCSI subsystem initialized usbcore: registered new interface driver usbfs usbcore: registered new interface driver hub usbcore: registered new device driver usb 30800000.aips-bus:usbphy\_nop1 supply vcc not found, using dummy regulator 30800000.aips-bus:usbphy\_nop2 supply vcc not found, using dummy regulator i2c i2c-0: IMX I2C adapter registered i2c i2c-0: can't use DMA i2c i2c-1: IMX I2C adapter registered i2c i2c-1: can't use DMA i2c i2c-2: IMX I2C adapter registered i2c i2c-2: can't use DMA i2c i2c-3: IMX I2C adapter registered i2c i2c-3: can't use DMA Linux video capture interface: v2.00 pps\_core: LinuxPPS API ver. 1 registered pps\_core: Software ver. 5.3.6 - Copyright 2005-2007 Rodolfo Giometti <giometti@linux.it> PTP clock support registered MIPI CSI2 driver module loaded Advanced Linux Sound Architecture Driver Initialized. Bluetooth: Core ver 2.20 NET: Registered protocol family 31 Bluetooth: HCI device and connection manager initialized Bluetooth: HCI socket layer initialized Bluetooth: L2CAP socket layer initialized Bluetooth: SCO socket layer initialized Switched to clocksource arch sys counter NET: Registered protocol family 2 TCP established hash table entries: 4096 (order: 2, 16384 bytes) TCP bind hash table entries: 4096 (order: 3, 32768 bytes) TCP: Hash tables configured (established 4096 bind 4096) UDP hash table entries: 256 (order: 1, 8192 bytes) UDP-Lite hash table entries: 256 (order: 1, 8192 bytes) NET: Registered protocol family 1 RPC: Registered named UNIX socket transport module. RPC: Registered udp transport module. RPC: Registered tcp transport module. RPC: Registered tcp NFSv4.1 backchannel transport module. imx rpmsg driver is registered. Bus freq driver module loaded futex hash table entries: 512 (order: 3, 32768 bytes) VFS: Disk quotas dquot\_6.6.0 VFS: Dquot-cache hash table entries: 1024 (order 0, 4096 bytes) NFS: Registering the id resolver key type Key type id resolver registered Key type id\_legacy registered jffs2: version 2.2. (NAND) © 2001-2006 Red Hat, Inc. fuse init (API version 7.23) io scheduler noop registered io scheduler deadline registered io scheduler cfq registered (default) backlight supply power not found, using dummy regulator MIPI DSI driver module loaded mxc\_mipi\_dsi\_samsung 30760000.mipi-dsi: no reset gpio pin available 30760000.mipi-dsi supply disp-power-on not found, using dummy regulator mxc\_mipi\_dsi\_samsung 30760000.mipi-dsi: i.MX MIPI DSI driver probed MIPI DSI driver module loaded

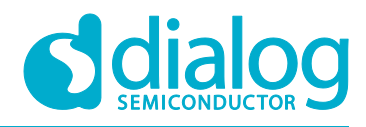

30730000.lcdif supply lcd not found, using dummy regulator mxc mipi dsi samsung 30760000.mipi-dsi: MIPI DSI dispdrv inited! mxsfb 30730000.lcdif: registered mxc display driver mipi\_dsi\_samsung Console: switching to colour frame buffer device 40x40 mxsfb 30730000.lcdif: initialized imx-sdma 30bd0000.sdma: no event needs to be remapped imx-sdma 30bd0000.sdma: loaded firmware 4.2 imx-sdma 30bd0000.sdma: initialized 30860000.serial: ttymxc0 at MMIO 0x30860000 (irq = 274, base\_baud = 1500000) is a IMX console [ttymxc0] enabled 30880000.serial: ttymxc2 at MMIO 0x30880000 (irq = 275, base\_baud = 5000000) is a IMX imx sema4 driver is registered. [drm] Initialized drm 1.1.0 20060810 [drm] Initialized vivante 1.0.0 20120216 on minor 0 brd: module loaded loop: module loaded input: fxos8700 as /devices/platform/soc/30800000.aips-bus/30a50000.i2c/i2c-3/3- 001e/input/input0 fxos8700 device driver probe successfully input: fxas2100x as /devices/platform/soc/30800000.aips-bus/30a50000.i2c/i2c-3/3- 0020/input/input1 fxas2100x 3-0020: fxas2100x device driver probe successfully **\*\*\* da9062\_i2c\_probe : Entered \*\*\* da9062 0-0058: Device detected (device-ID: 0x62, var-ID: 0x12) \*\*\* da9062\_i2c\_probe : Success \*\*\*** CAN device driver interface ehci hcd: USB 2.0 'Enhanced' Host Controller (EHCI) Driver ehci-mxc: Freescale On-Chip EHCI Host driver usbcore: registered new interface driver usb-storage usbcore: registered new interface driver usb ehset test 30b10200.usbmisc supply vbus-wakeup not found, using dummy regulator 30b20200.usbmisc supply vbus-wakeup not found, using dummy regulator 30b30200.usbmisc supply vbus-wakeup not found, using dummy regulator mousedev: PS/2 mouse device common for all mice input: 30370000.snvs:snvs-powerkey as /devices/platform/soc/30000000.aipsbus/30370000.snvs/30370000.snvs:snvs-powerkey/input/input2 [HXTP] Himax 852xES touch panel driver init [HXTP] himax852xes\_init\_async:Enter input: synaptics\_dsx as /devices/platform/soc/30800000.aips-bus/30a30000.i2c/i2c-1/1- 0020/input/input3 read mpl3115 chip id 0xc4 input: mpl3115 as /devices/virtual/input/input4 mpl3115 device driver probe successfully snvs rtc 30370000.snvs:snvs-rtc-lp: rtc core: registered 30370000.snvs:snvs- as rtc0 i2c /dev entries driver IR NEC protocol handler initialized IR RC5(x/sz) protocol handler initialized IR RC6 protocol handler initialized IR JVC protocol handler initialized IR Sony protocol handler initialized IR SANYO protocol handler initialized IR Sharp protocol handler initialized IR MCE Keyboard/mouse protocol handler initialized IR XMP protocol handler initialized pxp-v4l2 pxp\_v4l2\_out: initialized imx2-wdt 30280000.wdog: timeout 60 sec (nowayout=0) fwu\_start\_reflash: Start of reflash process synaptics dsx i2c 1-0020: fwu go nogo: Device firmware ID = 1935790 synaptics dsx i2c 1-0020: fwu go nogo: Image firmware ID = 1935790 synaptics dsx i2c 1-0020: fwu go nogo: No need to do reflash

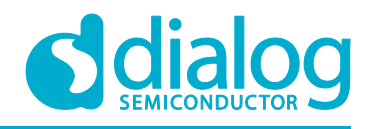

fwu\_start\_reflash: End of reflash process Bluetooth: HCI UART driver ver 2.3 Bluetooth: HCI UART protocol H4 registered usbcore: registered new interface driver bcm203x sdhci: Secure Digital Host Controller Interface driver sdhci: Copyright(c) Pierre Ossman sdhci-pltfm: SDHCI platform and OF driver helper /soc/aips-bus@30800000/usdhc@30b40000: voltage-ranges unspecified sdhci-esdhc-imx 30b40000.usdhc: assigned as wifi host sdhci-esdhc-imx 30b40000.usdhc: No vmmc regulator found sdhci-esdhc-imx 30b40000.usdhc: No vqmmc regulator found mmc0: SDHCI controller on 30b40000.usdhc [30b40000.usdhc] using ADMA /soc/aips-bus@30800000/usdhc@30b60000: voltage-ranges unspecified sdhci-esdhc-imx 30b60000.usdhc: No vmmc regulator found sdhci-esdhc-imx 30b60000.usdhc: No vqmmc regulator found mmc2: SDHCI controller on 30b60000.usdhc [30b60000.usdhc] using ADMA snvs-secvio 30370000.caam-snvs: can't get snvs clock snvs-secvio 30370000.caam-snvs: violation handlers armed - non-secure state usbcore: registered new interface driver usbhid usbhid: USB HID core driver ashmem: initialized NET: Registered protocol family 26 NET: Registered protocol family 10 sit: IPv6 over IPv4 tunneling driver NET: Registered protocol family 17 can: controller area network core (rev 20120528 abi 9) NET: Registered protocol family 29 can: raw protocol (rev 20120528) can: broadcast manager protocol (rev 20120528 t) can: netlink gateway (rev 20130117) max\_hops=1 Bluetooth: RFCOMM TTY layer initialized Bluetooth: RFCOMM socket layer initialized Bluetooth: RFCOMM ver 1.11 Bluetooth: BNEP (Ethernet Emulation) ver 1.3 Bluetooth: BNEP filters: protocol multicast Bluetooth: BNEP socket layer initialized Bluetooth: HIDP (Human Interface Emulation) ver 1.2 Bluetooth: HIDP socket layer initialized 8021q: 802.1Q VLAN Support v1.8 [rfkill bluedroid probe] set bt rst gpio: 145 rfkill-bluedroid: bluedroid initialized [rfkill bluedroid set block] set gpio 145 value 1 Key type dns resolver registered cpu cpu0: dev pm opp get opp count: device OPP not found (-19) cpu cpu0: failed to scale vddarm up: -22 cpufreq: target index: Failed to change cpu frequency: -22 backlight supply power not found, using dummy regulator sgtl5000 3-000a: sgtl5000 revision 0x11 cpu cpu0: failed to scale vddarm up: -22 cpufreq: target index: Failed to change cpu frequency: -22 sgtl5000 3-000a: Using internal LDO instead of VDDD asoc-simple-card sound: sgtl5000 <-> 308a0000.sai mapping ok backlight supply power not found, using dummy regulator cpu cpu0: failed to scale vddarm up: -22 cpufreq: target index: Failed to change cpu frequency: -22 file system registered Mass Storage Function, version: 2009/09/11 LUN: removable file: (no medium) Number of LUNs=1 android usb gadget: android usb ready

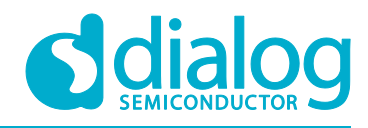

input: gpio-keys as /devices/platform/gpio-keys/input/input5 backlight supply power not found, using dummy regulator snvs rtc 30370000.snvs:snvs-rtc-lp: setting system clock to 1970-01-01 00:00:00 UTC (0) cpu cpu0: failed to scale vddarm up: -22 cpufreq: target index: Failed to change cpu frequency: -22 mmc2: MAN BKOPS EN bit is not set mmc2: mmc\_select\_hs200 failed, error -74 : switch to mmc2 failed wlreg on: disabling mmc2: new MMC card at address 0001 mmcblk2: mmc2:0001 EH8CD4 7.13 GiB ALSA device list: #0: imx7s-sgtl5000 mmcblk2boot0: mmc2:0001 EH8CD4 partition 1 4.00 MiB mmcblk2boot1: mmc2:0001 EH8CD4 partition 2 4.00 MiB cpu cpu0: failed to scale vddarm up: -22 cpufreq: target index: Failed to change cpu frequency: -22 Warning: unable to open an initial console. Freeing unused kernel memory: 1220K (80ad7000 - 80c08000) mmcblk2rpmb: mmc2:0001 EH8CD4 partition 3 4.00 MiB mmcblk2: p1 p2 p3 backlight supply power not found, using dummy regulator cpu cpu0: failed to scale vddarm up: -22 cpufreq: target index: Failed to change cpu frequency: -22 android work: sent uevent USB STATE=CONNECTED android\_work: sent uevent USB\_STATE=DISCONNECTED cpu cpu0: failed to scale vddarm up: -22 cpufreq: target index: Failed to change cpu frequency: -22 android work: sent uevent USB STATE=CONNECTED cpu cpu0: failed to scale vddarm up: -22 cpufreq: target index: Failed to change cpu frequency: -22 init: Failed to read from /dev/hw\_random: No such device Console: switching to colour dummy device 80x30 init: Failed to read from /dev/hw\_random: No such device EXT4-fs (mmcblk2p2): mounted filesystem with ordered data mode. Opts: barrier=1 fs\_mgr: \_\_mount(source=/dev/block/mmcblk2p2,target=/system,type=ext4)=0 cpu cpu0: failed to scale vddarm up: -22 cpufreq: target index: Failed to change cpu frequency: -22 EXT4-fs (mmcblk2p3): Ignoring removed nomblk io submit option EXT4-fs (mmcblk2p3): recovery complete EXT4-fs (mmcblk2p3): mounted filesystem with ordered data mode. Opts: nomblk io submit, noauto da alloc, errors=panic fs mgr:  $\frac{1}{2}$  mount(source=/dev/block/mmcblk2p3,target=/data,type=ext4)=0 backlight supply power not found, using dummy regulator cpu cpu0: failed to scale vddarm up: -22 cpufreq: target index: Failed to change cpu frequency: -22 mxc\_mipi-csi 30750000.mipi-csi: mipi csi v4l2 device registered CSI: Registered sensor subdevice: mxc mipi-csi.0 mxc mipi-csi 30750000.mipi-csi: lanes: 1, hs settle: 3, clk settle: 0, wclk: 1, freq: 240000000 backlight supply power not found, using dummy regulator cpu cpu0: failed to scale vddarm up: -22 cpufreq: target index: Failed to change cpu frequency: -22 [rfkill bluedroid set block] set gpio 145 value 0 random: init urandom read with 27 bits of entropy available binder: 97:97 transaction failed 29189, size 0-0 init: using deprecated syntax for specifying property 'ro.serialno', use \${name} instead cpu cpu0: failed to scale vddarm up: -22

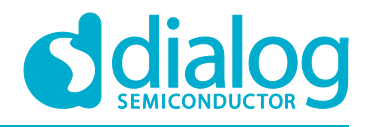

cpufreq: target index: Failed to change cpu frequency: -22 init: property 'ro.serialno' doesn't exist while expanding '\$ro.serialno' init: cannot expand '\$ro.serialno' while writing to '/sys/class/android\_usb/android0/iSerial' init: using deprecated syntax for specifying property 'ro.product.manufacturer', use \${name} instead init: using deprecated syntax for specifying property 'ro.product.model', use \${name} instead init: cannot find '/system/bin/debuggerd64', disabling 'debuggerd64' init: cannot find '/system/bin/install-recovery.sh', disabling 'flash\_recovery' init: cannot find '/system/bin/fsl\_sensor\_fusion', disabling 'sensor\_fusion' cpu cpu0: failed to scale vddarm up: -22 cpufreq: target index: Failed to change cpu frequency: -22 android\_usb: already disabled read descriptors read strings mtp\_bind\_config cpu cpu0: failed to scale vddarm up: -22 cpufreq: target index: Failed to change cpu frequency: -22 cpu cpu0: failed to scale vddarm up: -22 cpufreq: target index: Failed to change cpu frequency: -22 cpu cpu0: failed to scale vddarm up: -22 cpufreq: target index: Failed to change cpu frequency: -22 cpu cpu0: failed to scale vddarm up: -22 cpufreq: target index: Failed to change cpu frequency: -22 root@warp7:/ # cpu cpu0: failed to scale vddarm up: -22 cpufreq: target index: Failed to change cpu frequency: -22 logd.auditd: start cpu cpu0: failed to scale vddarm up: -22 cpufreq: target index: Failed to change cpu frequency: -22 healthd: No charger supplies found healthd: No battery devices found cpu cpu0: failed to scale vddarm up: -22 cpufreq: target index: Failed to change cpu frequency: -22 cpu cpu0: failed to scale vddarm up: -22 cpufreq: target index: Failed to change cpu frequency: -22 cpu cpu0: failed to scale vddarm up: -22 cpufreq: \_\_target\_index: Failed to change cpu frequency: -22 cpu cpu0: failed to scale vddarm up: -22 cpufreq: target index: Failed to change cpu frequency: -22 cpu cpu0: failed to scale vddarm up: -22 cpufreq: target index: Failed to change cpu frequency: -22 cpu cpu0: failed to scale vddarm up: -22 cpufreq: target index: Failed to change cpu frequency: -22 cpu cpu0: failed to scale vddarm up: -22 cpufreq: target index: Failed to change cpu frequency: -22 echo 3 > /proc/sys/kernel/printkcpu cpu0: failed to scale vddarm up: -22 cpufreq: target index: Failed to change cpu frequency: -22 cpu cpu0: failed to scale vddarm up: -22 cpufreq: target index: Failed to change cpu frequency: -22 cpu cpu0: failed to scale vddarm up: -22 cpufreq: target index: Failed to change cpu frequency: -22 cpu cpu0: failed to scale vddarm up: -22 cpufreq: target index: Failed to change cpu frequency: -22 cpu cpu0: failed to scale vddarm up: -22 cpufreq: target index: Failed to change cpu frequency: -22 cpu cpu0: failed to scale vddarm up: -22 cpufreq: target index: Failed to change cpu frequency: -22

127|root@warp7:/ #

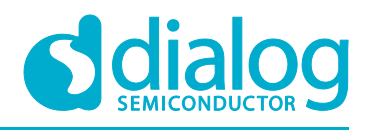

### <span id="page-21-0"></span>**3.3 Linux Console Debug Messages Print Stop Workaround**

127|root@warp7:/ # echo 3 > /proc/sys/kernel/printk 127|root@warp7:/ # export PATH=\$PATH:/data/bin

root@warp7:/ # cat /proc/interrupts CPU0 16: 0 GIC 29 Edge arch timer 17: 23183 GIC 30 Edge arch timer 18: 5779 GPCV2 55 Edge i.MX Timer Tick 19: 0 GPCV2 112 Edge ddrc<br>21: 0 GPCV2 20 Edge snvs-21: 0 GPCV2 20 Edge snvs-secvio 26: 0 gpio-mxc 1 Level synaptics dsx **27: 0 gpio-mxc 2 Level da9062-irq** 230: 0 gpio-mxc 1 Edge Back 261: 0 GPCV2 78 Edge 30280000.wdog 262: 0 GPCV2 49 Edge imx thermal 264: 0 GPCV2 19 Edge rtc alarm 265: 0 GPCV2 4 Edge 30370000.snvs:snvs-powerkey 270: 0 GPCV2 7 Edge csi 271: 4 GPCV2 5 Edge 30730000.lcdif 272: 0 GPCV2 25 Edge 30750000.mipi-csi 273: 20 GPCV2 41 Edge mipi dsi samsung 274: 198 GPCV2 26 Edge 30860000.serial 275: 9 GPCV2 28 Edge 30880000.serial 276: 0 GPCV2 95 Edge sai 277: 256 GPCV2 35 Edge 30a20000.i2c 278: 658 GPCV2 36 Edge 30a30000.i2c 279: 0 GPCV2 37 Edge 30a40000.i2c 280: 7450 GPCV2 38 Edge 30a50000.i2c 281: 0 GPCV2 88 Edge imx-mu<br>283: 127 GPCV2 43 Edge 30b100 283: 127 GPCV2 43 Edge 30b10000.usb 284: 6731 GPCV2 22 Edge mmc0 285: 13208 GPCV2 24 Edge mmc2 286: 290 GPCV2 2 Edge sdma **293: 0 da9062-irq 6 Edge LDO\_LIM** IPI0: 0 CPU wakeup interrupts IPI0: 0 CPU wakeup interrupts<br>IPI1: 0 Timer broadcast interrupts IPI2: 0 Rescheduling interrupts IPI3: 0 Function call interrupts IPI4: 0 Single function call interrupts IPI5: 0 CPU stop interrupts IPI6: 0 IRQ work interrupts IPI7: 0 completion interrupts Err: 0

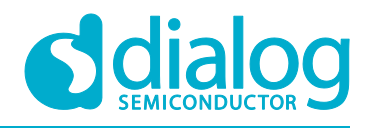

# <span id="page-22-0"></span>**3.4 Dialog DA9062 sysfs Entries**

root@warp7:/ # find /sys -iname "\*da9062\*" /sys/bus/i2c/drivers/da9062 /sys/bus/platform/devices/da9062-thermal /sys/bus/platform/devices/da9062-regulators /sys/bus/platform/devices/da9062-rtc /sys/bus/platform/devices/da9062-onkey /sys/bus/platform/devices/da9062-watchdog /sys/bus/platform/devices/da9062-core /sys/bus/platform/drivers/da9062-regulators /sys/bus/platform/drivers/da9062-regulators/da9062-regulators /sys/bus/platform/drivers/da9062-watchdog /sys/bus/platform/drivers/da9062-watchdog/da9062-watchdog /sys/devices/platform/soc/30800000.aips-bus/30a20000.i2c/i2c-0/0-0058/da9062-thermal /sys/devices/platform/soc/30800000.aips-bus/30a20000.i2c/i2c-0/0-0058/da9062 regulators /sys/devices/platform/soc/30800000.aips-bus/30a20000.i2c/i2c-0/0-0058/da9062-rtc /sys/devices/platform/soc/30800000.aips-bus/30a20000.i2c/i2c-0/0-0058/da9062-onkey /sys/devices/platform/soc/30800000.aips-bus/30a20000.i2c/i2c-0/0-0058/da9062-watchdog /sys/devices/platform/soc/30800000.aips-bus/30a20000.i2c/i2c-0/0-0058/da9062-core /sys/firmware/devicetree/base/soc/aips-bus@30800000/i2c@30a20000/da9062@58 **/sys/kernel/debug/regulator/0-0058-DA9062 LDO4 /sys/kernel/debug/regulator/0-0058-DA9062 LDO3 /sys/kernel/debug/regulator/0-0058-DA9062 LDO2 /sys/kernel/debug/regulator/0-0058-DA9062 LDO1 /sys/kernel/debug/regulator/0-0058-DA9062 BUCK4 /sys/kernel/debug/regulator/0-0058-DA9062 BUCK3 /sys/kernel/debug/regulator/0-0058-DA9062 BUCK2 /sys/kernel/debug/regulator/0-0058-DA9062 BUCK1**

127|root@warp7:/ # busybox uname -a Linux localhost 4.1.29-00016-g4fe68ba-dirty #5 SMP PREEMPT Mon Apr 2 12:21:50 IST 2018 armv7l GNU/Linux

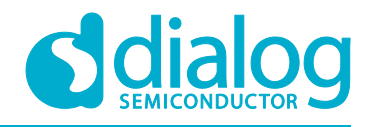

# <span id="page-23-0"></span>**3.5 Android ADB Shell**

adb shell cd /data/boot/ cd armhftools cmd: ./lib/arm-linux-gnueabihf/ld-2.19.so --library-path lib/arm-linux-gnueabihf/:lib usr/sbin/i2cdetect usr/sbin/i2cget -f -y 0 0x58 0xa usr/sbin/i2cset -f -y 0 0x58 0xa 0x1e tools/lib/arm-linux-gnueabihf usr/sbin/i2cdetect -y -q 0 < 0 1 2 3 4 5 6 7 8 9 a b c d e f  $00:$  -- -- -- -- --  $08$  -- -- -- -- -- -- --10: -- -- -- -- -- -- -- -- -- -- -- -- -- -- -- -- 20: -- -- -- -- -- -- -- -- -- -- -- -- -- -- -- -- 30: -- -- -- -- -- -- -- -- -- -- -- -- -- -- -- --  $40:$  -- -- -- -- -- -- -- -- -- 49 -- -- -- -- -- -- $50:$  -- -- -- -- -- -- -- -- UU 59 -- -- -- -- -- --60: -- -- -- -- -- -- -- -- -- -- -- -- -- -- -- --  $70:$  -- -- -- -- -- -- -- --/arm-linux-gnueabihf:lib usr/sbin/i2cdump -f 0 0x59 b < WARNING! This program can confuse your I2C bus, cause data loss and worse! I will probe file /dev/i2c-0, address 0x59, mode byte Continue? [Y/n] y 0 1 2 3 4 5 6 7 8 9 a b c d e f 0123456789abcdef<br>0 XX XX XX 00 b0 24 16 1c 00 17 00 0f 60 85 c8 .XXX.?\$??.?.?`?? 00: 00 XX XX XX 00 b0 24 16 1c 00 17 00 0f 60 85 c8 10: 1c 00 00 00 00 00 00 00 00 00 00 00 00 00 00 00 ?............... 20: 00 01 00 00 00 00 00 00 00 00 00 00 00 00 00 00 .?.............. 30: 00 00 00 00 00 00 00 00 00 00 00 00 00 00 00 02 ...............? 40: XX XX XX XX XX XX XX XX XX XX XX XX XX XX XX XX XXXXXXXXXXXXXXXX 50: XX XX XX XX XX XX XX XX XX XX XX XX XX XX XX XX XXXXXXXXXXXXXXXX 60: XX XX XX XX XX XX XX XX XX XX XX XX XX XX XX XX XXXXXXXXXXXXXXXX 70: XX XX XX XX XX XX XX XX XX XX XX XX XX XX XX XX XXXXXXXXXXXXXXXX 80: 00 **62 12** ff 70 00 00 00 00 80 00 08 00 00 00 00 .b?.p....?.?.... 90: 08 00 00 00 00 00 00 3f 00 00 00 00 00 00 00 00 ?......?........ a0: 00 00 00 00 00 00 00 00 11 00 ff 12 eb 0f eb 0f ........?..?????? b0: 00 05 05 03 00 05 00 84 83 84 00 c4 00 01 0f 1d .???.?.???.?.??? c0: 01 1d 1f 00 00 00 40 7c 04 00 00 00 00 00 00 00 00  $??\$  $?$ ........ d0: 00 00 00 00 00 00 00 00 00 00 00 00 00 00 00 ff ................ e0: ff 00 00 00 00 00 00 00 00 00 00 00 00 00 00 00 ................ f0: 00 00 00 00 00 00 00 00 00 00 00 00 00 00 00 00 ................

Read DEVICE ID at (0x181) as 0x62 Read VARIANT ID at  $(0x182)$  as  $0x02$ 

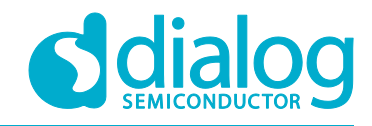

# <span id="page-24-0"></span>**Revision History**

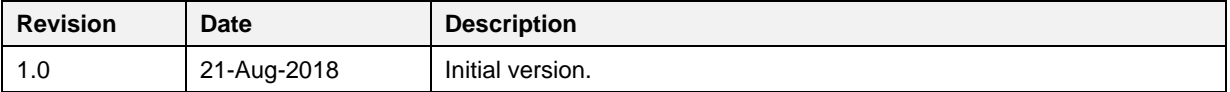

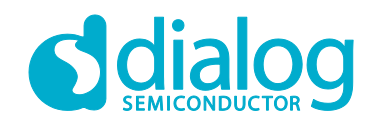

#### **Status Definitions**

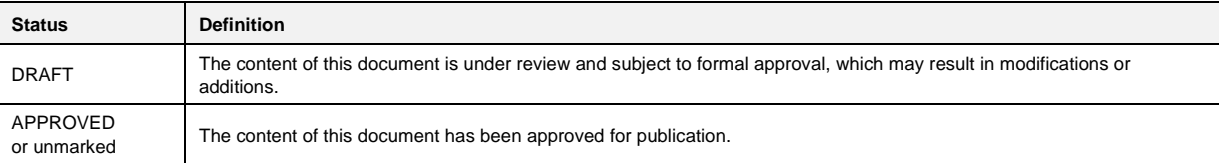

#### **Disclaimer**

Information in this document is believed to be accurate and reliable. However, Dialog Semiconductor does not give any representations or warranties, expressed or implied, as to the accuracy or completeness of such information. Dialog Semiconductor furthermore takes no responsibility whatsoever for the content in this document if provided by any information source outside of Dialog Semiconductor.

Dialog Semiconductor reserves the right to change without notice the information published in this document, including without limitation the specification and the design of the related semiconductor products, software and applications.

Applications, software, and semiconductor products described in this document are for illustrative purposes only. Dialog Semiconductor makes no representation or warranty that such applications, software and semiconductor products will be suitable for the specified use without further testing or modification. Unless otherwise agreed in writing, such testing or modification is the sole responsibility of the customer and Dialog Semiconductor excludes all liability in this respect.

Customer notes that nothing in this document may be construed as a license for customer to use the Dialog Semiconductor products, software and applications referred to in this document. Such license must be separately sought by customer with Dialog Semiconductor.

All use of Dialog Semiconductor products, software and applications referred to in this document are subject to Dialog Semiconductor's [Standard](http://www.dialog-semiconductor.com/standard-terms-and-conditions)  [Terms and Conditions of Sale,](http://www.dialog-semiconductor.com/standard-terms-and-conditions) available on the company website [\(www.dialog-semiconductor.com\)](http://www.dialog-semiconductor.com/) unless otherwise stated.

Dialog and the Dialog logo are trademarks of Dialog Semiconductor plc or its subsidiaries. All other product or service names are the property of their respective owners.

© 2018 Dialog Semiconductor. All rights reserved.

# **Contacting Dialog Semiconductor**

United Kingdom (Headquarters) *Dialog Semiconductor (UK) LTD* Phone: +44 1793 757700

#### **Germany**

*Dialog Semiconductor GmbH* Phone: +49 7021 805-0

#### The Netherlands

*Dialog Semiconductor B.V.* Phone: +31 73 640 8822 Email:

enquiry@diasemi.com

#### North America

*Dialog Semiconductor Inc.* Phone: +1 408 845 8500

#### Japan *Dialog Semiconductor K. K.*

Phone: +81 3 5769 5100

#### Taiwan

*Dialog Semiconductor Taiwan* Phone: +886 281 786 222 Web site:

www.dialog-semiconductor.com

Hong Kong

*Dialog Semiconductor Hong Kong* Phone: +852 2607 4271

Korea *Dialog Semiconductor Korea* Phone: +82 2 3469 8200

#### China (Shenzhen)

*Dialog Semiconductor China* Phone: +86 755 2981 3669

China (Shanghai) *Dialog Semiconductor China* Phone: +86 21 5424 9058